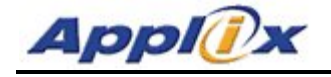

## **Known Issues in TM1 9.1 SP2 U3**

Applix TM1 August 10, 2007 © Applix, Inc. 2007

This document describes selected known issues that you may encounter in the TM1 9.1 SP2 U3 release. When applicable, the ICC number associated with an issue appears in parenthesis after the issue synopsis.

## Installation Errors Display in English

If a system error occurs when installing TM1 on a non-English language system, the error message sometimes displays in English and not in the language of the target system.

This is an issue with the third-party tool that is used to develop the TM1 installation. Applix is working with the software vendor to resolve this issue.

Applix SSL Certificate Not Installed with the TM1 .NET API

When you perform a custom installation and choose to install **only** the TM1.NET API, the Applix SSL certificate is not installed to the Windows certificate store.

You can run <Applix\_install\_dir>\bin\ssl\importsslcert.exe to manually install the certificate. If you accepted the default installation directory, the full path to this executable is

C:\Program Files\Applix\bin\ssl\ importsslcert.exe.

TM1 Server Log File Reports Commit Errors When Running a TI Process that Creates/Destroys a Cube

In some cases, running a TI process that creates, manipulates, and destroys a cube can produce error messages in the TM1 server log (Tm1server.log) even though the process has executed properly.

For example, an error message similar to the following might be logged:

3188 ERROR 2007-04-13 15:45:50,000 TM1.Commit CommitActionLog::SaveFiles() - Failed to rename file test\_cube.cub\$ to test\_cube..cub

TM1 Action Button: Perspective Sometimes Crashes When Changing Action Button Worksheet Properties

In the specific scenario described below, editing the properties of a TM1 Action Button causes TM1 Perspectives to crash.

1. Create and save a workbook that includes an Action Button.

- 2. Close the workbook.
- 3. Open the workbook, but make sure that Tm1p.xla is **not** loaded.
- 4. Once the workbook is open, load Tm1p.xla.
- 5. Right click on the Action Button and select **Properties**
- 6. Click the **Worksheet** tab in the properties window
- 7. Click the **Select Cell** button **E.**

Perspectives crashes at this point.

To avoid this problem, always load Tm1p.xla before opening a workbook containing an Action Button.

TM1 Action Button: Worksheet References Containing Spaces Must Be Enclosed in Single Quotes (331242)

If a TM1 Action button references a worksheet name that includes spaces, the worksheet name must be enclosed in single quotes. For example, if an Action button references cell A2 in a worksheet named May 2007, the correct reference is ='May 2007'!\$A\$2, as in the following image.

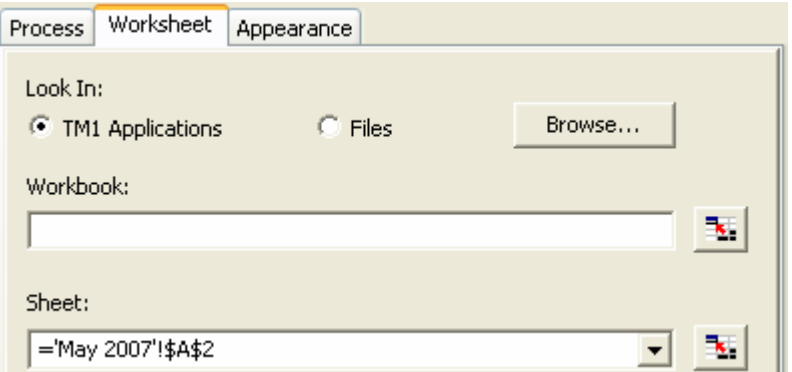

If you do not enclose the worksheet name in single quotes, Excel will display an error or terminate unexpectedly when a user clicks the Action button.

Note that this is only an issue when manually entering a worksheet name. TM1 correctly formats the worksheet name when you click the button to select a worksheet.

Problem Selecting and Publishing Excel Files When Running TM1 Web without Excel on the Web Server (329363)

When using the ExcelWebPublishEnabled=T parameter in the Tm1s.cfg file to run TM1 Web without Excel on the web server, the Publish to TM1 Web option in the Add File dialog may be disabled. This can happen if you manually type the file name instead of browsing and selecting the Excel file with the mouse.

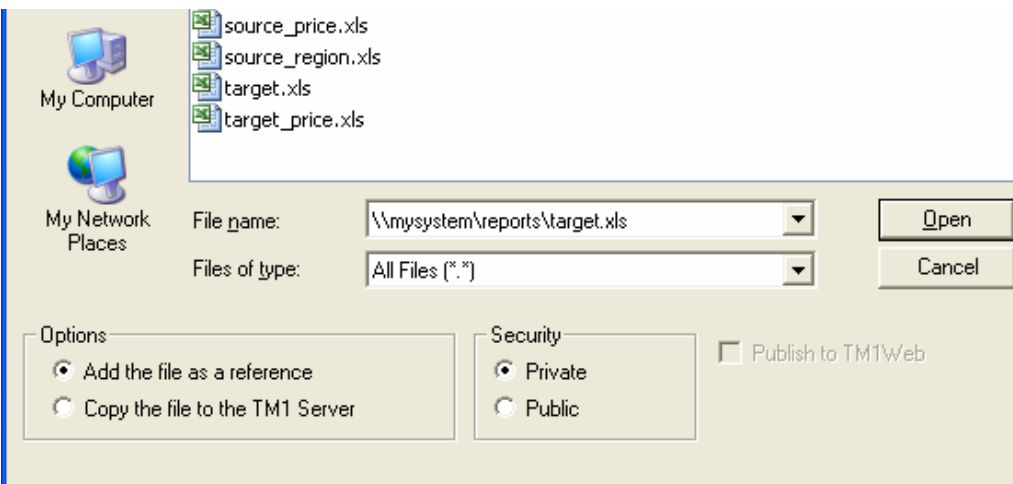

To enable the Publish to TM1 Web option in the Add File dialog, click on the Excel file you want to add, or publish the file after it has been added by right-clicking on it in the Application Organizer and selecting **Publish to TM1 Web**.

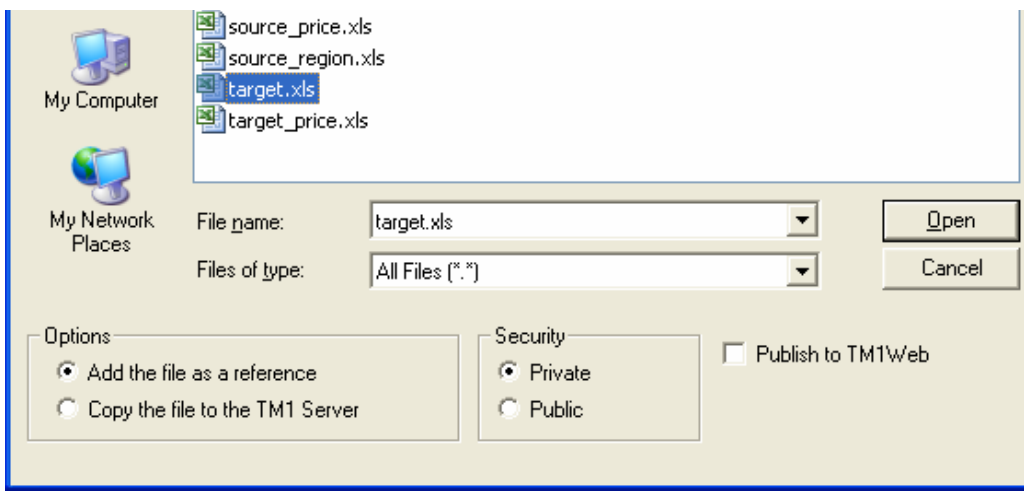

Cubes with a Name that End in a Dollar Symbol (\$) Do Not Display in TM1 Web (328544)

If a cube has a name that ends with a dollar \$ symbol, the cube can not be opened or viewed in TM1 Web.

For example, a cube that is named "Test \$" displays the following error message when you try to open the cube in TM1 Web:

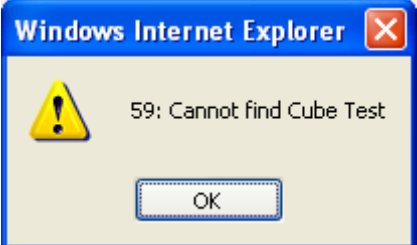

Child Elements May Not Display Correctly when Parent Element is Expanded in a Slice (311284)

Depending on the order in which consolidations are expanded, child elements may not display when the parent element is expanded in a slice.

This issue appears to be dependent upon the order in which the consolidations are opened. If you start from the bottom up, the elements display correctly. If you start expanding from the top down, the problem occurs.

Opening Non-TM1 Objects from an Application Folder in TM1 Web on Internet Explorer 7 (329374)

When you open a non-TM1 object from an Application folder in TM1 Web on Internet Explorer 7, the object opens in a new browser tab, but focus is not switched to the new tab. You can configure Internet Explorer to switch focus to the new tab by completing these steps:

- 1. In IE7, choose **Tools**  $\rightarrow$  **Internet Options**.
- 2. Click the **General** tab.
- 3. Click the **Setting** button in the Tabs section of the dialog box.

The Tabbed Browsing Settings dialog box appears.

4. Select the options that are highlighted in the image below.

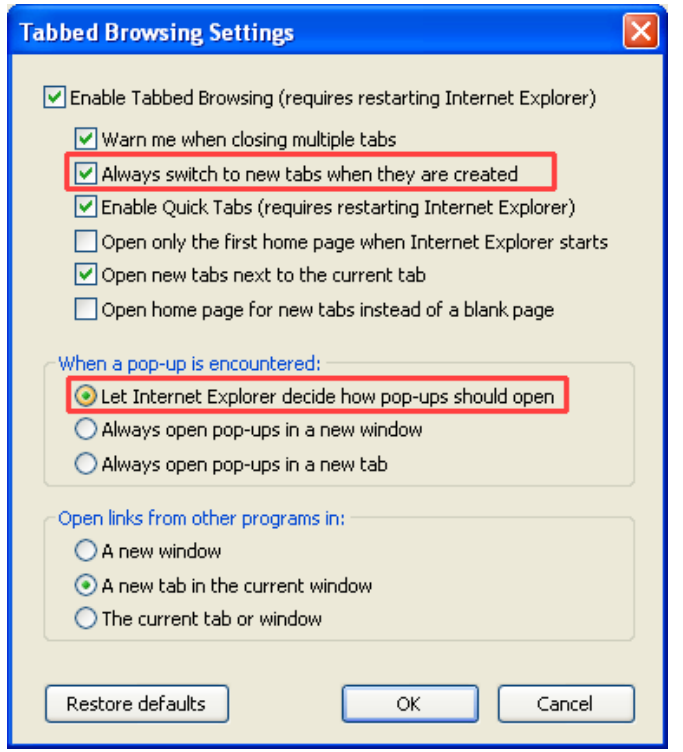

5. Click **OK**.

Cannot Edit Rules on TM1 Remote Server with Certain Older TM1 Clients (329687)

If you modify and save a rule on a TM1 9.1 server using an older TM1 client, the rule will appear empty when you subsequently reopen the rule. This problem occurs when you modify the rule with any of the following client versions:

- 8.4.4
- 8.4.5

This is a display issue; the actual content of the rules file are not deleted.

You can successfully edit rules on the 9.1 server with any other supported client version not listed above.

TM1 9.1 Rules Editor Issues With ASCII Extended Characters (329047,329048,329134)

The 9.1 Rules Editor has serious issues surrounding the entry and display of ASCII Extended Characters as a result of an issue with a 3rdparty software component with which the Rules Editor is built. Applix is working with the software vendor to resolve this issue.

If your TM1 Rules contain extended characters, you should continue to use the pre-9.1 Rules Editor which must be manually configured in the Tm1p.ini file. For details, see **Error! Reference source not found.** in the "**Error! Reference source not found.**" section of these release notes.

Replication and Synchronization: Private Subset on Star Server Not Migrated to Planet (313956)

A private subset on STAR server, published, does not migrate to PLANET if the STAR server resides on Itanium 64 or the supported Unix platforms.

TM1 Web – Pasting on Protected Cells Overwrites Data (315802)

A paste operation can overwrite protected cells on a TM1 Websheet.

Thousand Separator not Displaying Correctly in TM1 Web in Mixed English/German Environment (318154)

In a mixed English/German environment, in TM1 Web, the German thousand separator (.) displays as a comma separator.

Excel Crashes When Copying/Pasting Cells That Contain a DBRW Formula (297136, 297515)

Using TM1 in Excel can sometimes cause Excel to hang or crash when copying data from a cell containing a DBRW formula and then using Paste or Paste Special to paste the data into another cell while Excel is in Automatic calculation mode.

If you encounter this problem, you can set the worksheet containing the TM1 slice to Manual recalculation mode to safely copy/paste slice cells.

Some Custom Date Formats in Excel Do Not Display Correctly in a Websheet (310136)

Formatting dates in Excel with the Custom format instead of the Date format can cause some dates to display in a Websheet without the custom formatting. When TM1 Web can not display a custom date format, it defaults to the standard date format for your current Locale.

For example, if you apply the Custom format of d-mmm-yy in Excel, TM1 Web will display this as 3/16/2006 instead of the expected 16-Mar-06.

- If your Internet Explorer Locale is set to US, then Websheets display unsupported custom date formats in the default format of mm/dd/yyyy or 03/16/2006.
- If your Internet Explorer Locale is set to UK, then Websheets display unsupported custom date formats in the default format of dd/mm/yyyy or 16/03/2006.

If you experience this problem, use one of the available Date formats in Excel instead of a Custom format, as shown in the following figure.

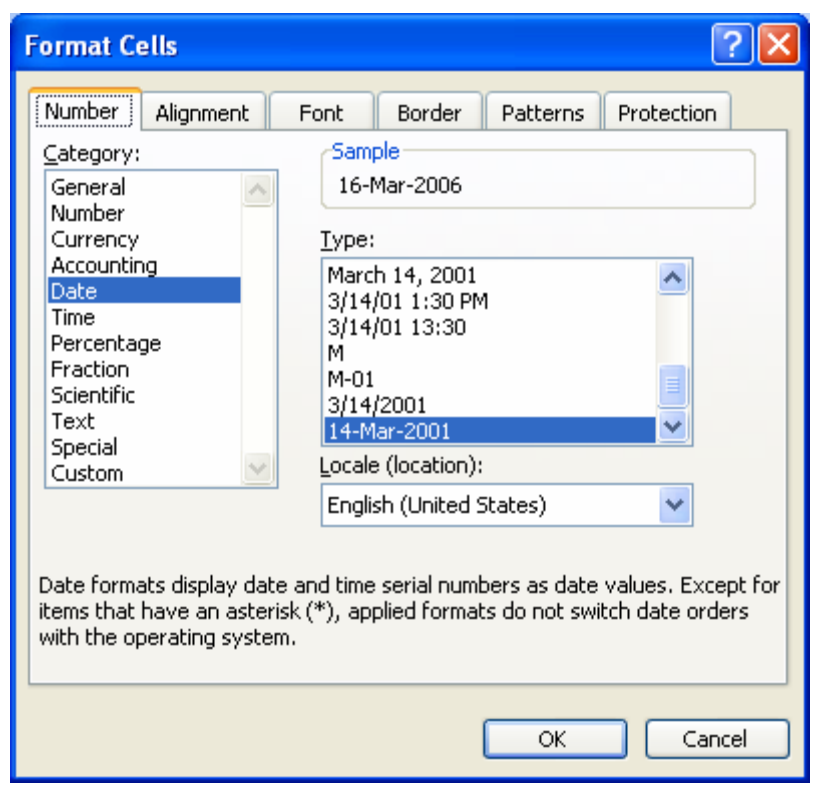

Deleting a TM1 Dimension Value in a TurboIntegrator SAP ODS Export Process Also Deletes the Drop-down Menu Selector (316333)

The following problem occurs when defining an SAP ODS Table export process in TurboIntegrator (TI):

- 1. Create a TI process with an SAP/ODS Table source.
- 2. Complete the Connection tab to access the SAP system.
- 3. Click the ODS Setup tab.
- 4. Select the appropriate TM1 View and OSD Table.
- 5. Map a TM1 Dimension to an ODS Table Column.

6. Select the dimension you just mapped and press the Delete key.

The dimension is cleared from the cell, but the drop-down menu control is also deleted, as shown in the figure below. You must exit and then reopen the process to restore the control.

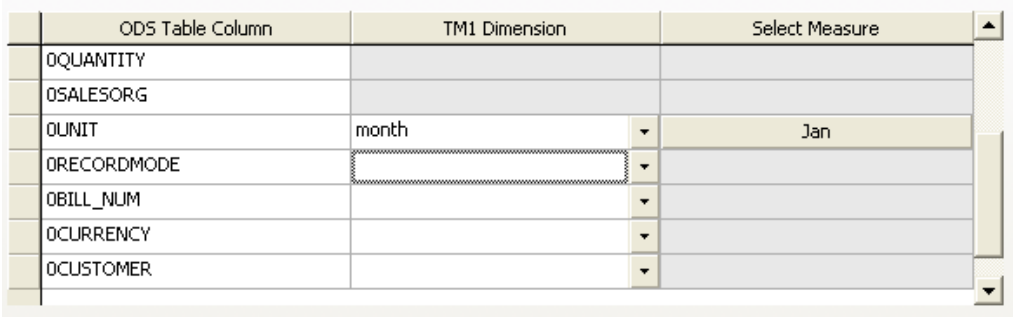

Invalid Circular Reference Error in Excel (300684, 312083, 312131)

Some customers have reported an issue in TM1 9.x and 8.x with invalid circular reference errors that appear when manually recalculating a TM1 slice in Excel. The issue only appears when using Excel 2003 SP2 and does not happen with previous versions of Excel. The TM1 View function causes an invalid circular reference error when a TM1 DBRW function is referenced as an argument in a worksheet function that also points to arguments on multiple sheets.

As a workaround, replace the server name and cube name arguments in the cell that contains the TM1 View function. Cut and paste these arguments back into the same cell and then recalculate by pressing F9.

Text in a Title Element Cell May Display Truncated and Wrapped in a Websheet (311087)

By default, when viewing a Websheet in TM1 Web, the width for cells that contain title element name is automatically adjusted if nothing is in the adjacent cell to the right as shown below.

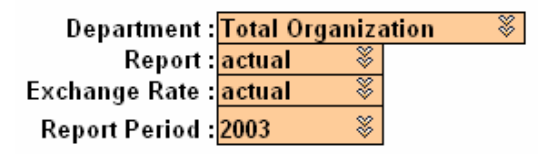

If a title element name is too long and the adjacent column to the right contains a value, then the element name could display truncated and wrapped as shown in the following example.

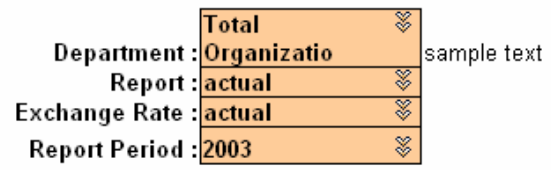

This happens because the button that opens the Subset Editor must also be displayed in the same cell and TM1 has to truncate and wrap the element name within the cell.

As a workaround, increase the cell width for element name titles in your Excel file, especially when the adjacent column contains values. This provides extra space in the cell for the automatic insertion of the Subset Editor button, as shown in the example below. You can also manually set the word wrap feature for these cells in Excel.

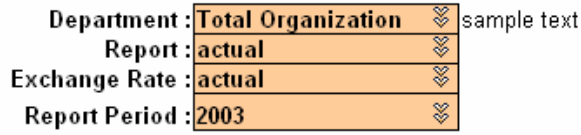

Conflicting Port Numbers for TM1 Planning Sample Database after Installing TM1 x86 and x64 on a Windows x64 System (316113)

After installing the x86 and x64 versions of TM1 on a Windows x64 system, the port numbers for the Planning Sample database are set to the same port by default. If you want to run the Planning Sample database with both the x86 and x64 versions of TM1 server, you have to edit the port number in one of the Tm1s.cfg files to point to a different port number. This also applies when installing the other TM1 sample databases available in the TM1 installation.

To edit the PortNumber parameter in the Tm1s.cfg file:

1. Locate the Tm1s.cfg file for the sample database that was installed with either the x86 or x64 TM1 version.

For example, if you installed both versions of TM1 to their default locations, then the Tm1s.cfg file for the Planning Sample database is located in the following directories.

TM1 x86 - Planning Sample database:

C:\Program Files(x86)\Applix\Custom\TM1Data\PlanSamp

TM1 x64 – Planning Sample database:

C:\Program Files\Applix\Custom\TM1Data\PlanSamp

- 2. Open the Tm1s.cfg file with a text editor, such as Windows Notepad.
- 3. Locate the line of code where the PortNumber parameter is set, as shown below, and change the value to another valid port number.

PortNumber=12345

When you install a TM1 server with the Planning Sample database, the default port number for the sample is set to 12345. Valid port numbers are between 5001 and 49151.

- 4. Save and close the Tm1s.cfg file.
- 5. In Windows Services, stop and then restart the associated TM1 server.

Running TM1 Web with Microsoft Virtual PC May Decrease Performance (309761)

You may experience slow performance, and in some cases a crash, when running TM1 Web inside of Microsoft Virtual PC. For example, performance may decrease when moving dimensions around in the TM1 Web cube viewer. This performance issue may be related to the decreased allocation and availability of computer resources, especially RAM memory, when running an application in Microsoft Virtual PC.

Applix does not currently test or support using TM1 with Microsoft Virtual PC.

User with Admin Rights on a Cube Cannot Edit Rule (316816)

The Open and Delete options in the Rule menu are incorrectly disabled for a user that has administrator rights on a cube and wants to edit the rule for this cube using the Rule menu.

As a workaround, double click the rule directly to open it for editing. Also, you can delete the rule using the Delete key on your keyboard.

Hidden Column within Merged Cells Does Not Display Correctly in a TM1 Websheet (311669)

If your Excel spreadsheet has a hidden column within a set of merged cells, then these cells and columns will not display correctly when viewing as a Websheet in TM1 Web.

For example, the following Excel spreadsheet has a hidden column D and also has a group of cells that merge across the hidden column, from column B to E.

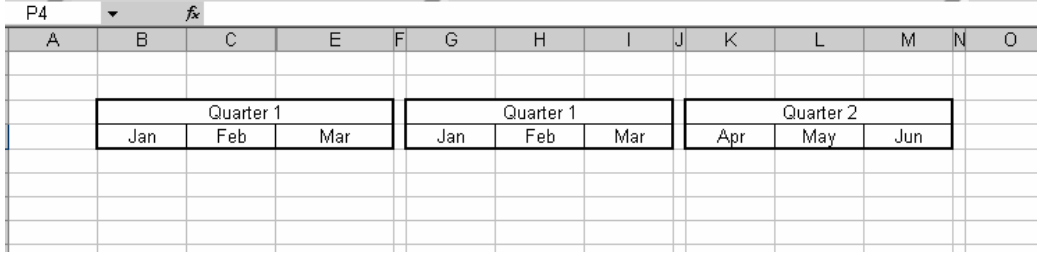

The above example will display in TM1 Web as follows.

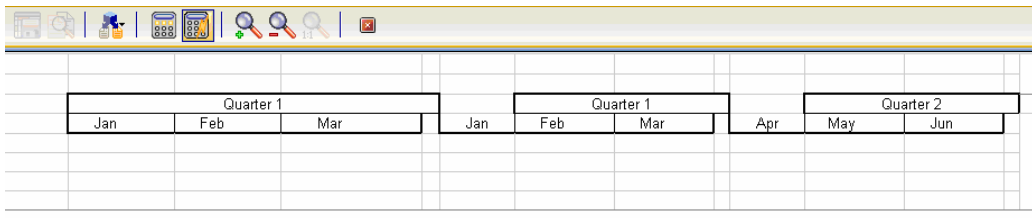

If you encounter this problem, redesign your spreadsheet so it does not include a hidden column within a group of merged cells.

Processing Worksheets May Perform Slower with Newer Versions of TM1 (300459)

Processing Worksheet users may experience a performance loss from TM1 version 7.x to newer versions of TM1. Applix is currently reviewing this issue.

As an alternative and longer-term approach, Applix recommends that Processing Worksheets be replaced by TurboIntegrator, where possible, especially for large imports.

TM1 Planning Manager Toolbar Not Displaying (311771)

In some circumstances that Applix has been unable to reproduce, the TM1 Planning Manager toolbar may not display when Excel starts up, even though the Planning Manager add-in is selected.

As a workaround, perform the following steps to manually turn on the toolbar.

- 1. In Excel, click **View** → **Toolbars**.
- 2. Make sure that **TM1 Planning Manager** has a check next to it.

If the previous steps do not resolve the problem, try to enable the add-in as follows:

- 1. In Excel, click **Tools** → **Add-Ins**.
- 3. Select the **TM1 Planning Manager** add-in and then click **Browse** to insert the add-in file again.
- 4. Locate and select the add-in file, TM1 Planning Manager.xla, and then click **OK.**
- 5. Click **OK** to finish.

Custom Decimal and Digit Grouping Separators May Not Display Correctly in a PDF Report Exported from TM1 Web (314191)

If you configure the decimal and digit grouping symbols on your computer to use characters that are not fully supported by Excel, then these custom separators may not display correctly in a PDF report that you export from TM1 Web. This can happen in the following scenario:

- 1. Open the Regional and Language Options dialog box from the Control Panel, and then click the **Customize** button. The Customize Regional Options dialog box appears.
- 2. Enter a different separator character for the Decimal Symbol and Digit Grouping Symbol options.
- 3. Open TM1 Web and export a report to a PDF file from either a Websheet or the Cube Viewer.

If Excel doesn't support the custom decimal and digit grouping symbols, then Excel substitutes its own default separators into the resulting PDF file based on the culture and language of the installed version of Excel.

Error Opening CSV Files after Slicing with Perspectives (285762)

Applix testing has uncovered a problem with Microsoft Excel. The following sequence generates an error:

- 1. Run Perspectives and create a slice.
- 2. Open any .csv file in Excel.
- 3. Try to select a different cell on the CSV file- you cannot move the selection.
- 4. Go back to the slice. You cannot pick any other cell.

The Excel client eventually crashes with the following Visual Basic runtime error:

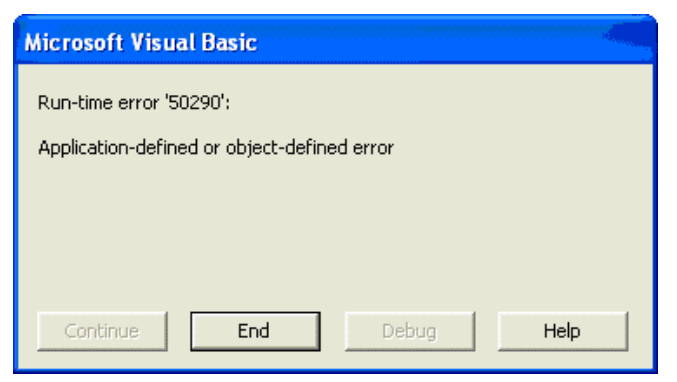

This is a Microsoft Excel problem. This crash occurs because Excel unexpectedly calls the TM1 handler for worksheet functions, even in sheets that do not contain TM1 functions. The problem exists in Excel; TM1 has no control over when a handler is called by Excel.

To fix this problem, you must install a Microsoft Hot Fix appropriate for your version of Microsoft Office:

For Excel 2003 users:

<http://support.microsoft.com/default.aspx?scid=kb;en-us;898071>

This Excel 2003 post-Service Pack 1 hotfix package is dated April 28, 2005. The hotfix is described in Microsoft knowledge base article # 898071.

For Excel 2002 users:

<http://support.microsoft.com/default.aspx?scid=kb;en-us;897322>

This Excel 2002 post-Service Pack 3 hotfix package is dated April 21, 2005. The hotfix is described in Microsoft knowledge base article  $#$ 897322.

There is no fix for this problem if you are running Excel 2000.

Problem Retrieving Flattened Rowsets from SAP BW (274832)

During testing, Applix engineering discovered a problem executing the following MDX query:

SELECT { [0SHIPPTYP].[01]}ON ROWS ,{[Measures].MEMBERS} ON COLUMNS FROM [SCM\_LES/ZLES\_C02\_Q0001\_1\_1]

The resulting flattened rowset has 1 row, with an empty member caption value. No errors are reported from SAP, but no member caption either.

This problem with flattened rowsets is apparently not a TurboIntegrator problem. Applix is working with SAP to resolve this problem.

MDX Syntax Error Problem (281062)

The following MDX statement returns an error.

SELECT {[month].[level002].Members(0) : [month].[Apr]} ON AXIS(0) FROM [SalesCube]

This statement returns the following error from TM1:

MDX: Syntax error at or near: ' : [month].[Apr]} ON AXIS(0) FROM [Sales ... ', character position 37

The expression [month].[level002].Members(0) is a tuple, not a member. However, Microsoft Analysis Services support the conversion of a one-dimensional tuple to its member when in a context that expects a member. TM1 does not support this in 8.4.x. The user must use a TM1 -specific extension in this context:

SELECT { tm1member([month].[level002].Members(0), 0) : [month].[Apr]} ON AXIS(0) FROM [SalesCube]

Guidelines for Spreading Precision (284669)

The Tm1s.cfg parameter SpreadingPrecision is used to establish a threshold of accuracy for data spreading in the presence of consolidated holds. The default setting for Spreading Precision is 1e-8.

When SpreadingPrecision is set to a high number (such as 1E8), many spreading functions will fail. Applix recommends setting SpreadingPrecision to a value no higher than 1e-4.

Cutting and Pasting Root-level Consolidations in the Dimension Editor (286965)

When cutting elements from a dimension, a cut operation is treated as "delete element" if the element is displayed at the root level in the dimension editor. When an element is deleted, all information regarding its children is lost. If you then paste the element, it is inserted as a new N-level element.

For example, consider the following figure.

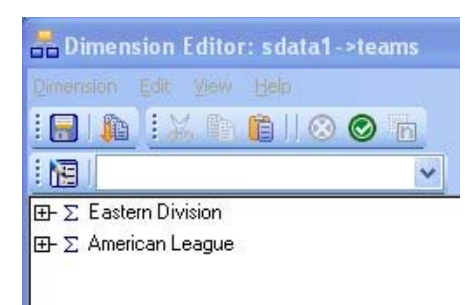

This dimension has two consolidations at the root level: Eastern Division and American League.

If you right-click Eastern Division and choose Cut, the following warning appears:

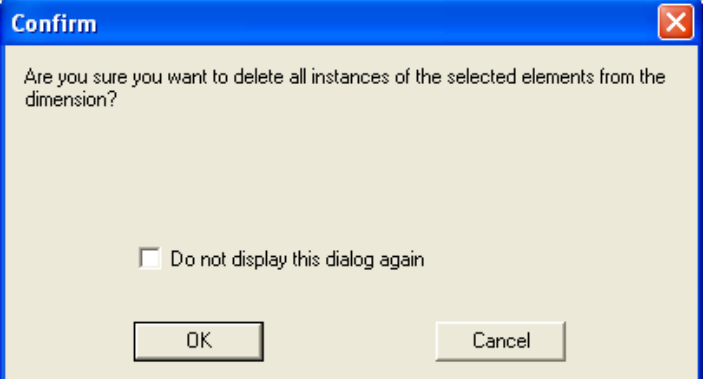

If you click OK, the element you deleted is removed from the dimension.

If you then choose Paste, the Eastern Division element is added to the dimension, but its children are lost, as shown in the following figure.

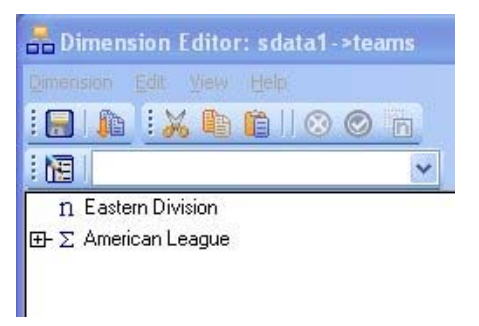

This issue will be addressed in a future release of TM1.

When Creating a TurboIntegrator SAP RFC Process, the Action Column is Cleared if You Use the Down Arrow Key to Exit a Cell (310076)

This problem can be reproduced with the following steps:

- 1. In TurboIntegrator, create a new SAP InfoCube process.
- 2. On the **Characteristics** tab, type in a name for a characteristic in a cell under the TM1 Dimension column. Use the down arrow key to leave the cell. As expected, the Action will change to Create.
- 3. If you continue to use the down arrow key to navigate from row to row while in the TM1 Dimension column, the value in the TM1 Dimension Action column will incorrectly change to Null and display as blank.

As a workaround to this problem, use the mouse to click out of the cell to another cell instead of using the down arrow key.

Excel Crashes When Copying/Pasting Slice Cells That Reference Hidden Cells (298323 and others)

When Excel is in Automatic calculation mode, copying and then pasting a slice cell that references any hidden cell may crash Excel. If you encounter this problem, you can set the worksheet containing the TM1 slice to Manual recalculation mode to safely copy/paste slice cells.

Problem Running the German TM1 Web Client with Older Versions of Internet Explorer (299857)

Applix testing revealed a problem running a German version of TM1 Web on Windows XP. Using German Windows XP Internet Explorer version 6.0.2800.1106.xpsp2.032422-1633, the TM1 Web client crashes when you drag and drop dimensions in a cube viewer.

Upgrading Internet Explorer solved the problem in the following versions of Windows:

- German Windows XP Upgrading Internet Explorer to a more recent version (6.0.2800.1106.xpsp2.050301-1526) solved the problem.
- German Windows Server 2003 Upgrading Internet Explorer to version 6.0.3790.1830 with service pack 1 solved the problem.

If you are running a version of Internet Explorer older than these two recommended versions, Applix recommends updating your browser software.

Cannot Open a Websheet Containing the 0x1A Hexadecimal Character (302397)

If you attempt to open a Websheet containing the 0x1A hexadecimal character, TM1 Web issues the following error:

Error occurred while converting the MS Excel workbook into xml format: hexadecimal value 0x1A is an invalid character.

If you remove the 0x1A hexadecimal character from the Websheet, the file will open in TM1 Web.

**NOTE**: The ASCIIOutput TurboIntegrator function places the 0x1A hexadecimal character at the end of all generated files. If you use ASCIIOutput to export TM1 data to an ASCII file and then attempt to open the file in a TM1 Websheet, you will encounter this error.

Error When Drilling To a Cube View with More Than 14 Dimensions (302439)

When you create a drill process that drills to a TM1 cube view with more than 14 dimensions, the view must exist *before* you begin to define the drill process.

If you define a view with more than 14 dimensions while creating a drill process, any attempt to drill to the view will result in a SystemOutOfMemory error.

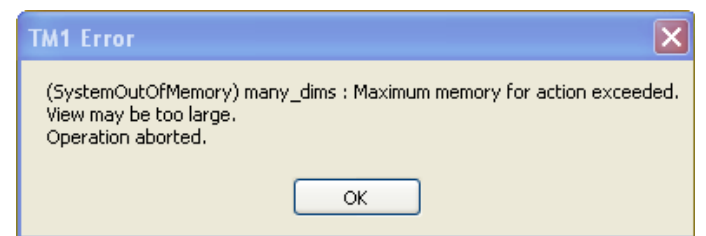

Cannot Attach an Excel File to an Application When File Extension Uses Capital Letters (303002)

If you attempt to attach or upload an Excel file to a TM1 Application from the Server Explorer, and the Excel file extension appears in capital letters (.XLS), TM1 does not recognize the file as a valid Excel file. In this circumstance, TM1 issues the following error:

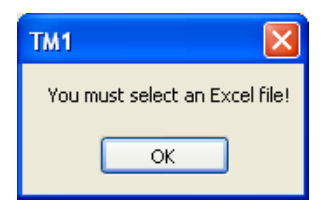

To work around this problem, save all Excel files with lower case characters in the file extension (.xls).

Hyperlinks in Websheets Must Be Fully Qualified (304129)

Only fully qualified HTTP hyperlinks work in TM1 websheets. Hyperlinks using relative paths or UNC paths return an error in websheets.

Need to Log Out and Back In to TM1 Web After Network Disconnect (304165)

If a TM1 Web user is logged in to the TM1 Web system, and either the TM1 server or the Web server used to deliver TM1 experience a momentary interruption of network connectivity, the TM1 Web user will not be able open any Websheets or Cubeviewers. In this case, even though the TM1 server or Web server has re-established a network connection, the TM1 Web user must log out and back in to the TM1 Web client to restore access to the TM1 server.

Charts Not Displaying in Websheets When Using Freeze Panes in a Worksheet (306281)

In some cases, when Freeze Panes are applied to an Excel worksheet, the charts in the sheet will not display when the sheet is opened as a TM1 websheet. This can happen when Freeze Panes are applied to a range of selected cells, freezing both a column and a row, instead of freezing just one individual column or row.

You can work around this problem by inserting a value in a cell at the outer limits of the spreadsheet, past where the charts are located. Enter a value to the bottom and right of the charts that are outside of the freeze pane. You can then hide these entries by formatting the values so that the font color is identical to the cell background color. If at least one cell after the location of a chart contains a value, the chart will display in a TM1 Websheet, even when Freeze Panes is applied.

Modifications to an ODBC TurboIntegrator Process are Not Automatically Saved When the Process Is Executed (309614)

If you open an existing TurboIntegrator process that uses an ODBC data source, then make a change to the process definition (for example, change the Data Action from Store Values to Accumulate Values) and execute the process *without* explicitly saving the process, the changes to the process definition are not saved when the process is recompiled and executed.

If you make any changes to a TurboIntegrator process that uses an ODBC data source, you must explicitly save the process before executing it.

Shortcut Icon Lost When Publishing a Private Reference to a File That Has Been Uploaded to the TM1 Server (309644)

When you copy an uploaded Excel file from one TM1 application to a second application, the copy is correctly inserted into the second application as a private reference to the uploaded Excel file. The copy in the second application is denoted with the private shortcut icon  $\mathbb{R}$ .

If you then publish the private shortcut in the second application, the icon incorrectly changes to the uploaded file icon  $\blacksquare$ . This makes it impossible to discern from the original file uploaded to the TM1 server and the reference in the second application; both appear to reside on the TM1 server. In fact, only the original file exists on the server. The copy in the second application remains a reference, albeit with an incorrect icon.

TM1 Excel Service Disabled When the .NET Framework is Installed After TM1 Web is Installed (309928)

If you install the Microsoft .NET Framework *after* installing TM1 Web, the Startup Type property of the TM1 Excel Service is set to Disabled. You should change the Startup Type property to Automatic with the following steps:

- 1. Open the Windows Control Panel.
- 2. Double-click **Administrative Tools.**
- 3. Double-click **Services**.
- 4. Double-click TM1 Excel Service.

5. Change the Startup Type from Disabled to **Automatic**.

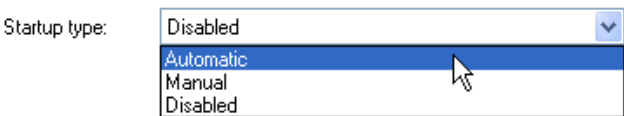

6. Click **OK**.

Export Dialog Box is Truncated When Accessing TM1 Web via IP Address (310441)

If the URL you use to access TM1 Web uses an IP address rather than a system name, the Export dialog box is truncated, making it difficult to click the OK and Cancel buttons.

For example, if you use a URL such as http://10.110.10.182/tm1web/TM1WebLogin.aspx to access TM1 Web, the Export dialog box (which is *not* resizable) appears as follows:

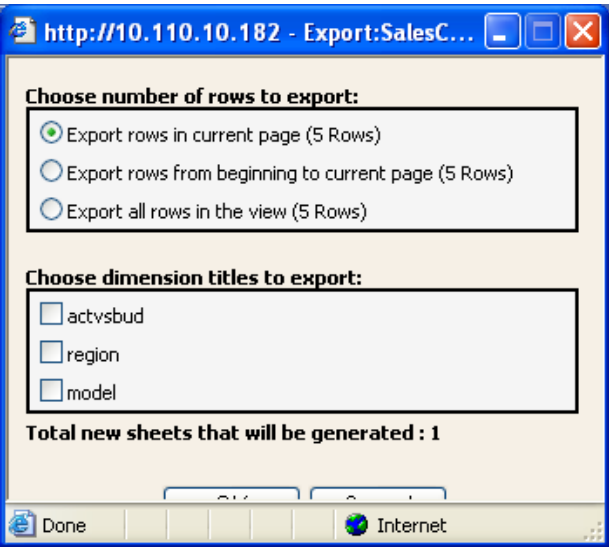

If you use a system name, such as http://FinanceHost/tm1web/TM1WebLogin.aspx to access TM1 Web, the Export dialog box is not truncated.

Oracle Patch Required to Access ODBC Connection from WOW64 Applications (310524)

When installing the 32-bit version of TM1 on an x64 system, the default installation directory is C:\program files (x86)\Applix. The C:\program files (x86)\ directory is specified by Microsoft for WOW64 applications.

However, if a WOW64 application needs to access an Oracle database through an ODBC connection, you *must* install the following patch before you can access the ODBC connection from any application that resides in the C:\program files (x86) directory. This patch is necessary because the parenthesis character in the C:\program files (x86) directory name cause a known error in Oracle, as described in Oracle issue # 3807408.

[https://metalink.oracle.com/metalink/plsql/f?p=130:5:6978400637026](https://metalink.oracle.com/metalink/plsql/f?p=130:5:6978400637026935379::::P_SOURCE,P_SRCHTXT:8,4928723) [935379::::P\\_SOURCE,P\\_SRCHTXT:8,4928723](https://metalink.oracle.com/metalink/plsql/f?p=130:5:6978400637026935379::::P_SOURCE,P_SRCHTXT:8,4928723)

**NOTE:** You need a valid Oracle customer support ID to access the above link.

Dynamic Slices

There is a variety of known issues with Dynamic Slices which are documented in the 9.0 SP 3 release notes. Please review these release notes on the Applix web site (**[www.applix.com](http://www.applix.com/)**) for more details.

Table of Other Known Issues

The following table provides an inquiry number and brief summary of other known issues in the TM1 9. 1 release.

Inquiry# Summary

322068 Some technical terms for Tms.cfg parameters were partially translated in the German version of the Administrator's Guide when they should be in English and not translated.

Some examples include:

- AllowReadOnlyChoreNeuplanen should be AllowReadOnlyChoreReschedule
- CalculationThresholdForSpeicherung should be CalculationThresholdForStorage

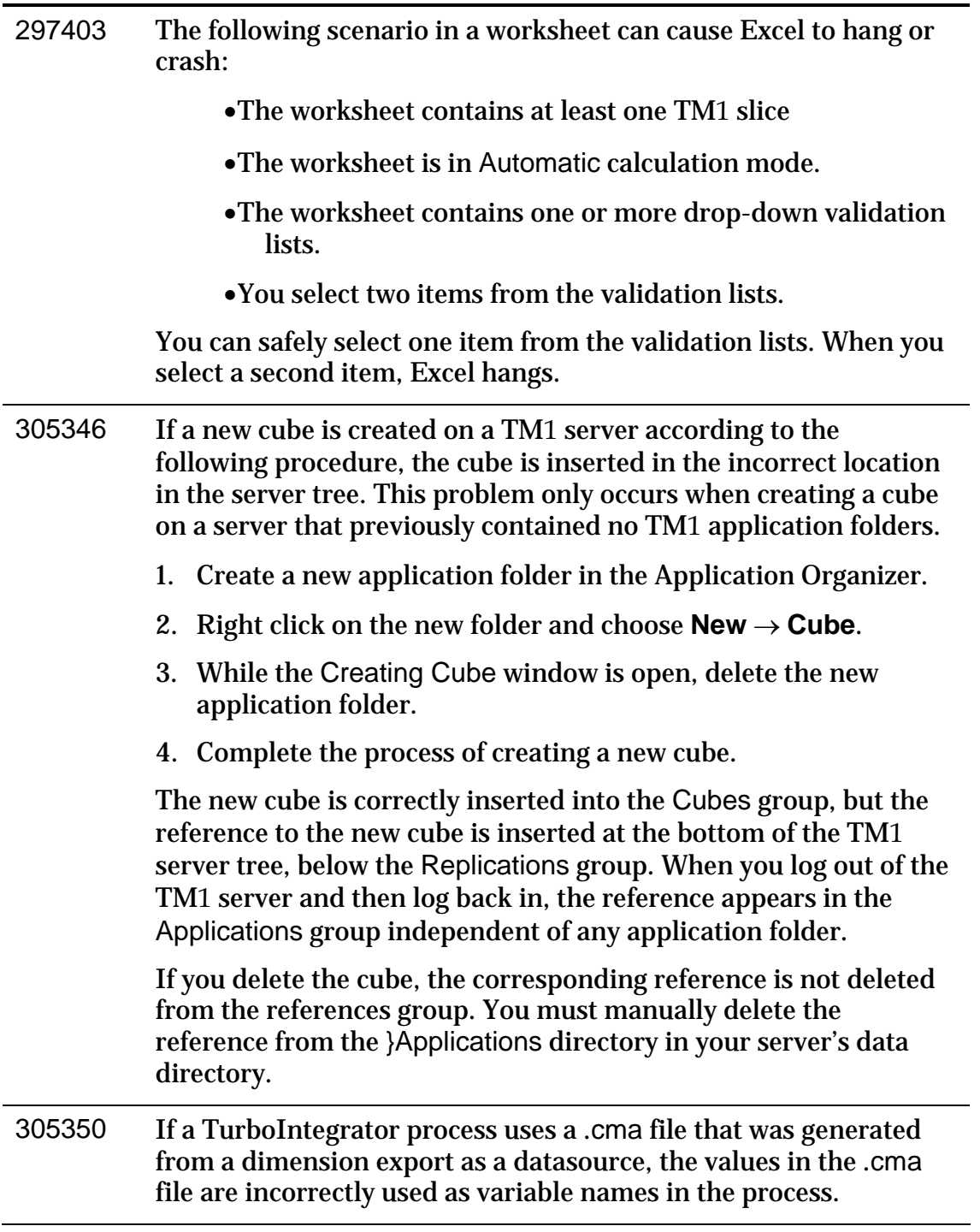

## Inquiry# Summary

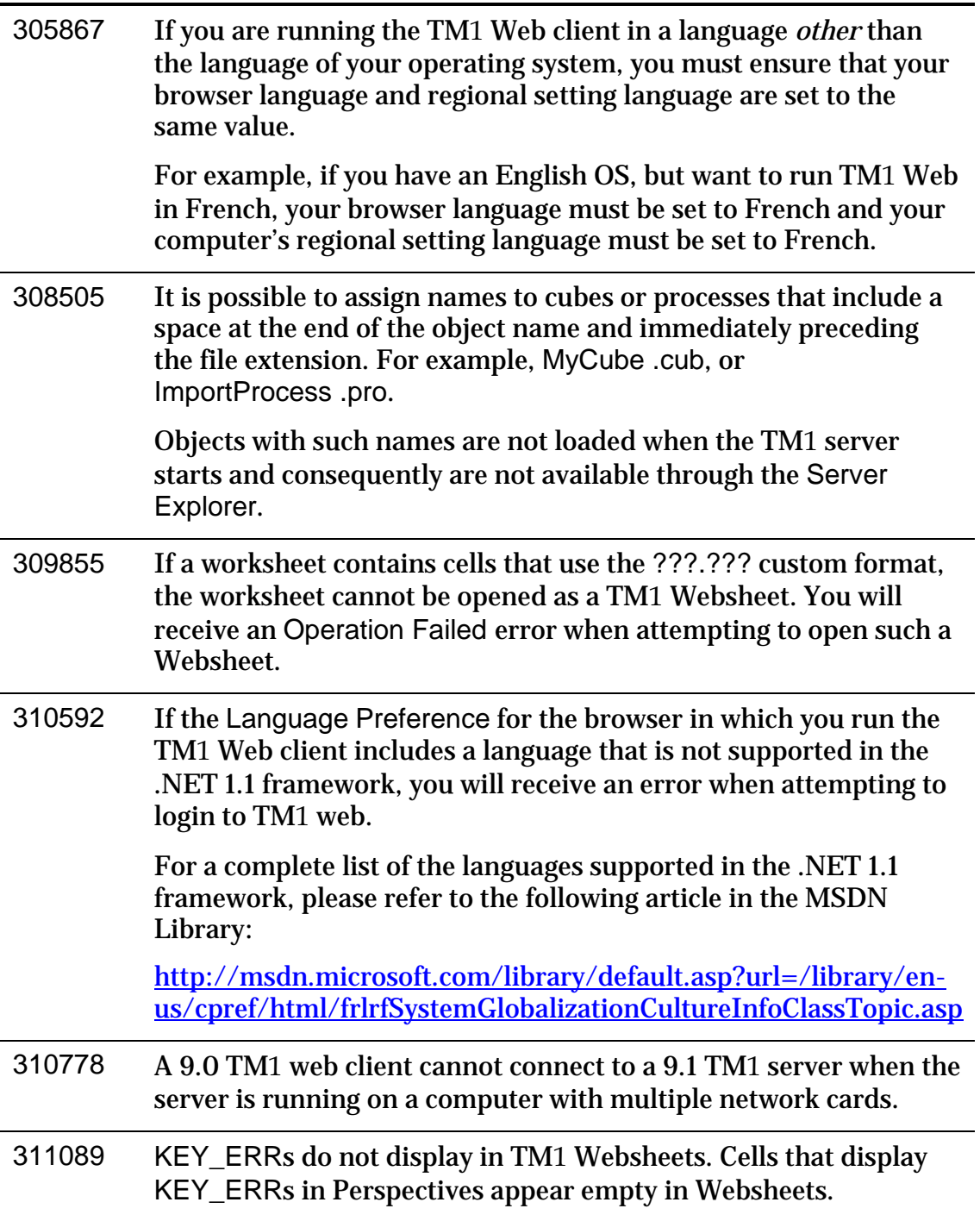